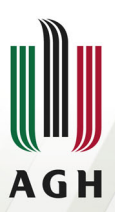

AKADEMIA GÓRNICZO-HUTNICZA IM. STANISŁAWA STASZICA W KRAKOWIE

## **GIS 4D Wykład 1**

Beata Hejmanowska

<https://home.agh.edu.pl/~galia/>

Katedra Fotogrametrii Teledetekcji i Inżynierii Przestrzennej

12 października 2022

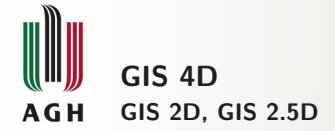

- GIS 2D (x, y) statyczne płaskie dane
- GIS 3D (x, y, z) statyczne modele obiektów, opcjonalnie rozmieszczone na płaszczyźnie, powierzchni, powierzchni terenu
- GIS 2.5 (x, y, z) statyczne przestrzenne numeryczne modele terenu (NMT) i numeryczne modele powierzchni terenu NMPT

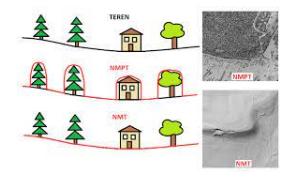

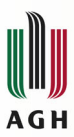

#### **GIS 2/2.5 D- zmienne w czasie zródła danych - pułap satelitarny**

- satelity meteorologiczne, NOAA, MODIS, SENTINEL 3,4,5 (setki m, km)
- satelity do obserwacji Ziemi, LANDSAT 7 8, SENTINEL-1, 2 (m)
- satelity wysokorozdzielcze komercyjne (cm)

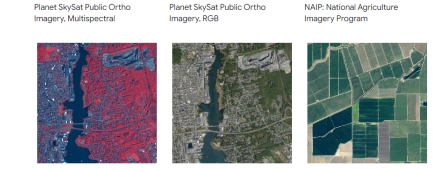

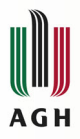

## **Google Earth Engine GEE**

**rozwiązanie chmurowe**

- Google Earth Engine łączy wielopetabajtowy katalog zdjęć satelitarnych i zbiorów danych geoprzestrzennych z możliwościami analizy w skali planety. Naukowcy, badacze i programiści używają Earth Engine do wykrywania zmian, mapowania trendów i określania różnic na powierzchni Ziemi.
- Petabajt to miara pojemności pamięci lub przechowywania danych, która jest równa 2 do 50-tej potęgi bajtów. W petabajcie znajduje się 1024 terabajtów (TB) - lub 1 milion gigabajtów (GB) - a około 1024 PB tworzą jeden eksabajt.
- Jeden petabajt mieści 1000 terabajtów (TB) lub 1 000 000 000 000 bajtów. Duże organizacje używają petabajtów do przechowywania ogromnych ilości danych.

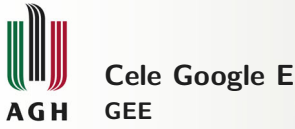

# **Cele Google Earth Engine**

- GEE jest darmowy do użytku niekomercyjnego
- **•** JavaScript
- oparta na chmurze platforma analizy geoprzestrzennej, która umożliwia użytkownikom wizualizację i analizę obrazów satelitarnych

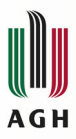

#### **Google Earth Engine dokumentacja**

- **•** [Introduction to Google Earth](https://www.google.com/earth/outreach/learn/introduction-to-google-earth-engine/) [Engine](https://www.google.com/earth/outreach/learn/introduction-to-google-earth-engine/)
- **[End-to-End Google Earth Engine](https://courses.spatialthoughts.com/end-to-end-gee.html)** [\(Full Course Material\)](https://courses.spatialthoughts.com/end-to-end-gee.html)
- $\bullet$  .....

#### **Tutorial Contents**

- · Earth Engine Explorer
- · Data Catalog
- Workspace
- Managing Data Layers
	- · Adding data layers
	- o Laver visibility
	- · Adjusting data layer date
	- · Adding multiple layers
	- · Duplicate datasets
	- · Reordering layers
	- o Removing layers
- · Setting visualization parameters
	- · Data band display
	- · Single-band gravscale
		- Three-band true color
		- Three-band false color
	- o Contrast, brightness, and opacity
		- Data range
		- $-$  Gamma
		- Opacity
	- o Palette
	- · Visualizing change over time
- Things to look out for
- What's Next
- Feedback for us?

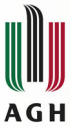

## **[Earth Engine Data Catalog](https://developers.google.com/earth-engine/datasets/)**

**dostępne dane źródłowe i produkty ich przetworzenia**

- Klimat i prognozy pogody (tempetarura powierzchni Ziemi, klimat, atmosfera, pogoda)
- Obrazy (Landsat, Sentinel, MODIS, satelity wysokorozdzielcze)
- (NMT/NMPT, mapy pokrycia terenu (Land Cover), monitoring upraw rolnych, zobrazowania nocą)

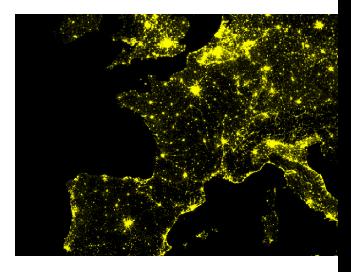

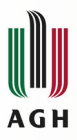

#### **Obrazy satelitarne Landsat**

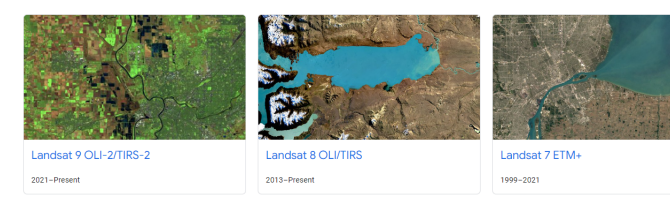

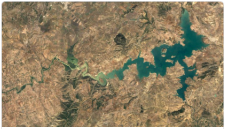

Landsat 5 TM

1984-2012

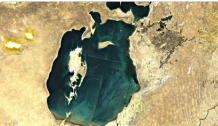

Landsat 4 TM

1982-1993

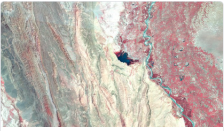

Landsat 1-5 MSS

1972-1999

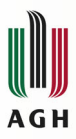

#### **Obrazy satelitarne Sentinel**

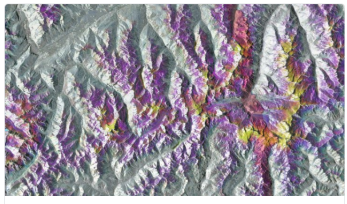

#### Sentinel-1 SAR GRD: C-band Synthetic Aperture Radar

#### Data availability: 2014 - Present

The Sentinel-1 mission provides data from a dual-polarization C-band Synthetic Aperture Radar (SAR) instrument. SAR instruments are capable of acquiring meaningful data in all weather conditions (even clouds) during daytime and nighttime. Sentinel-1 data is used across many domains, including maritime activity, sea-ice mapping, humanitarian aid, crisis response, and forest management.

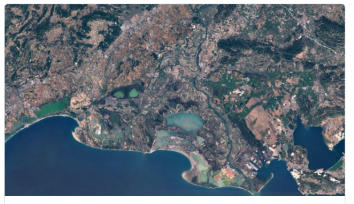

#### Sentinel-2 MSI: Multispectral Instrument

#### Data availability: 2015 - Present

The Sentinel-2 mission collects high-resolution multispectral imagery useful for a broad range of applications, including monitoring of vegetation, soil and water cover, land cover change, as well as humanitarian and disaster risk.

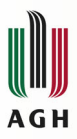

#### **Obrazy satelitarne wysokorozdzielcze**

Planet SkySat Public Ortho Imagery, Multispectral

Planet SkySat Public Ortho Imagery, RGB

NAIP: National Agriculture Imagery Program

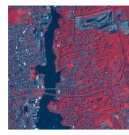

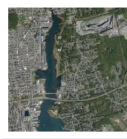

This data from Planet labs Inc. SkySat satellites was collected for the experimental "Skybox for Good Beta" program in 2015, as well as for various crisis response events and a few other projects. The data is available in both a 5band Multispectral/Pan collection, and a ...

This data from Planet labs Inc. SkySat satellites was collected for the experimental "Skybox for Good Beta" program in 2015, as well as for various crisis response events and a few other projects. The data is available in both a 5band Multispectral/Pan collection, and a ... The National Agriculture Imagery Program (NAIP) acquires aerial imagery during the agricultural growing seasons in the continental U.S. NAJP projects are contracted each year based upon available funding and the imagery acquisition cycle. Beginning in 2003, NAIP was acquired on a S-year cycle, 2008 was ...

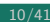

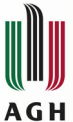

#### **Numeryczne modele terenu**

AHN Netherlands O.5m DEM Internolated

Internolated

AHN Netherlands 0.5m DEM. Non- AHN Netherlands 0.5m DEM. Raw Australian 5M DEM Samples

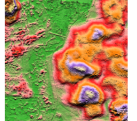

The AHN DEM is a 0.5m DEM covering the Netherlands It was generated from LIDAR data taken in the spring between 2007 and 2012, It contains ground level samples with all other items above ground (such as buildings, bridges, trees etc.) removed. This version is ...

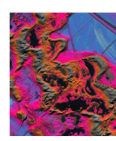

The AHN DEM is a 0.5m DEM covering the Netherlands It was generated from LIDAR data taken in the spring between 2007 and 2012. It contains ground level samples with all other items above ground (such as buildings, bridges, trees etc.) removed. This version is ...

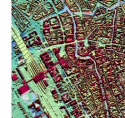

The AHN DEM is a 0.5m DEM covering the Netherlands It was generated from LIDAR data taken in the spring between 2007 and 2012. This version contains both ground level samples and items above ground level (such as buildings, bridges, trees etc). The point cloud ...

The Digital Elevation Model (DEM) 5 Metre Grid of Australia derived from LIDAR model represents a National 5 metre (bare earth) DEM which has been derived from some 236 individual LIDAR surveys between 2001 and 2015 covering an area in excess of 245,000 square kilometres. ...

DEM-H: Australian SRTM **Hydrologically Enforced Digital** Elevation Model

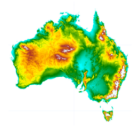

The Hydrologically Enforced Digital Flevation Model (DEM-F) was derived from the SRTM data acquired by NASA in February 2000. The model has been hydrologically conditioned and drainage enforced. The DEM-H captures flow paths based on SRTM elevations and mapped stream lines, and supports delineation of ...

11/41

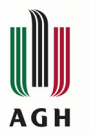

#### **Użytkowanie terenu**

Canada AAFC Annual Crop Inventory

Copernicus CORINE Land Cover

Copernicus Global Land Cover Layers: CGLS-LC100 Collection 3

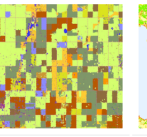

Starting in 2009, the Earth Observation Team of the Science and Technology Branch (STB) at Agriculture and Agri-Food Canada (AAFC) began the process of generating annual crop type digital maps. Focusing on the Prairie Provinces in 2009 and 2010, a Decision Tree (DT) based methodology ...

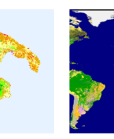

The CORINE (coordination of information on the environment) Land Cover (CLC) Inventory was initiated in 1985 to standardize data collection on land in Europe to support environmental policy development. The project is coordinated by the European Environment Agency (EEA) in the frame of the EU ...

The Copernicus Global Land Service (CGLS) is earmarked as a component of the Land service to coerate a multipurpose service component that provides a series of bio-geophysical products on the status and evolution of land surface at global scale. The Dynamic Land Cover map  $at$ 

CSP gHM: Global Human

Modification

The global Human Modification dataset (gHM) provides a cumulative measure of human modification of terrestrial lands globally at 1 square-kilometer resolution. The gHM values range from 0.0-1.0 and are calculated by estimating the proportion of a given location (pixel) that is modified, the estimated intensity...

The World Settlement Footprint (WSF) 2015 is a 10m resolution binary mask outlining the extent of human settlements globally derived by means of 2014-2015 multitemporal Landsat-8 and Sentinel-1 Imagery (of which ~217,000 and ~107,000 scenes have been processed, respectively). The temporal dynamics of human settlements ...

World Settlement Footprint 2015

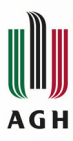

**Tworzenie własnego kodu z wykorzystaniem dokumentcji i dostępnych przypadków użycia (case studies)**

- histogram
- **•** wizualizacje
- wycinanie i eksport obrazów

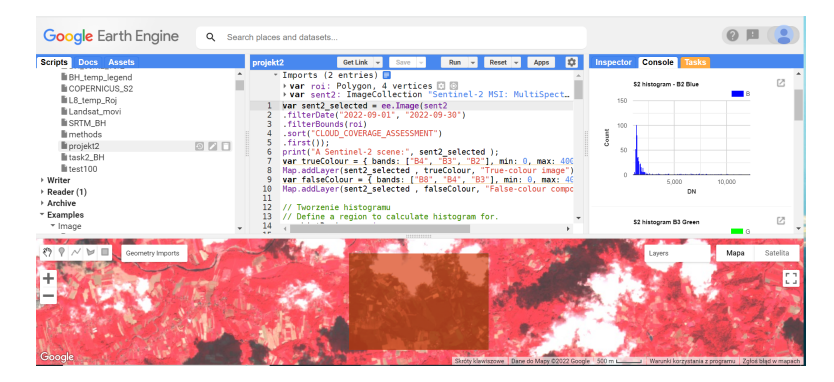

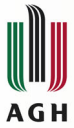

## **Różne typy kolekcji obrazów**

**jedno kanałowe, wielokanałowe**

- czym jest kanał obrazu?
- co może być zapisane w pikselu?
- co to są obrazy wielokanałowe?

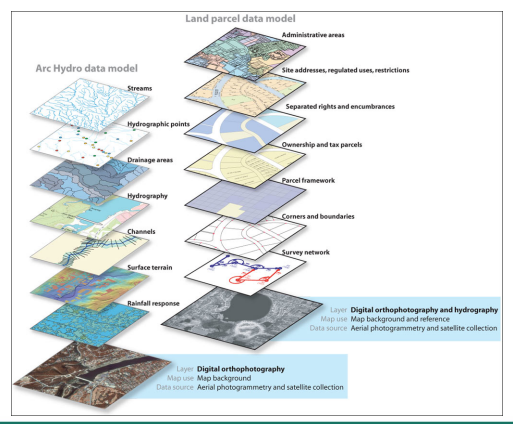

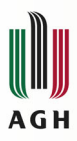

## **Różne typy kolekcji obrazów jedno kanałowe, wielokanałowe**

- czym jest kanał obrazu? pojedyncza macierz (columns, rows)
- co może być zapisane w pikselu? digital numbers (DN) - wysokość (H), identyfikator (ID) - kod mapy pokrycia użytkowania terenu (Land Use/Land Cover, np. Urban Atlas UA, współczynnik odbicia (obrazy teledetekcyjne) itd.)

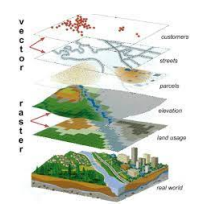

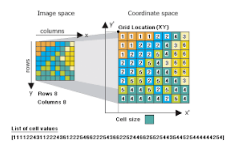

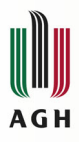

## **Różne typy kolekcji obrazów jedno kanałowe, wielokanałowe**

- jednokanałowe: NMT (np. SRTM), mapy rastrowe pochodzące z wektorów (np. LULC UA)
- wielokanałowe jednoczasowe: pojedyncze obrazy satelitarne: Sentinel-2, Landsat
- wieloczasowe wieokanałowe: kolekcje obrazów satelitarnych obejmujące więcej niż jeden moment rejestracji (MODIS ale i kolekcja S2 lub Landsat z zadanego okresu, jeśli nie wybierzemy ostatecznie jednego, np. najmniej zachmrzonego select.first() Uwaga: łatwo można sprawdzić czy kolekcja jest wieloczasowa - nie da się wykonać print(image);

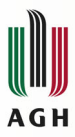

### **Jednokanałowe, proste, wszystko da się zrobić łatwo ;-) przykład SRTM**

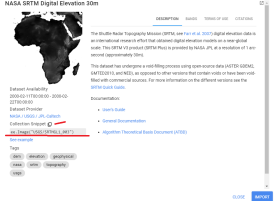

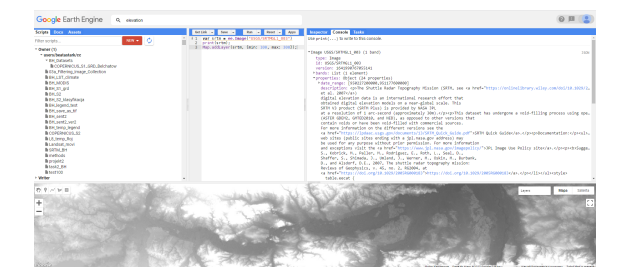

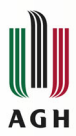

### **Jednokanałowe, proste, wszystko da się zrobić łatwo ;-) przykład SRTM**

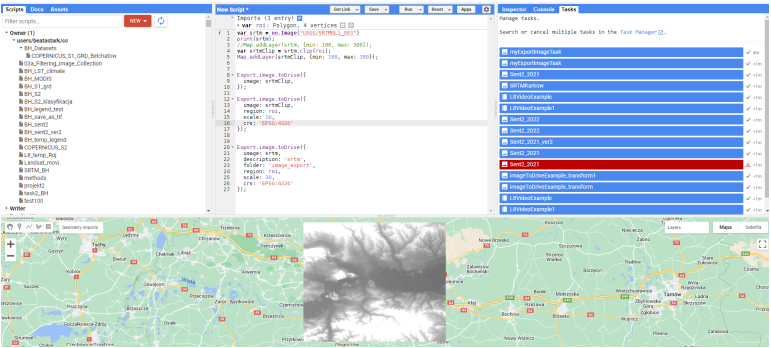

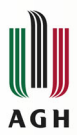

### **Jednokanałowe, proste, wszystko da się zrobić łatwo ;-) przykład SRTM**

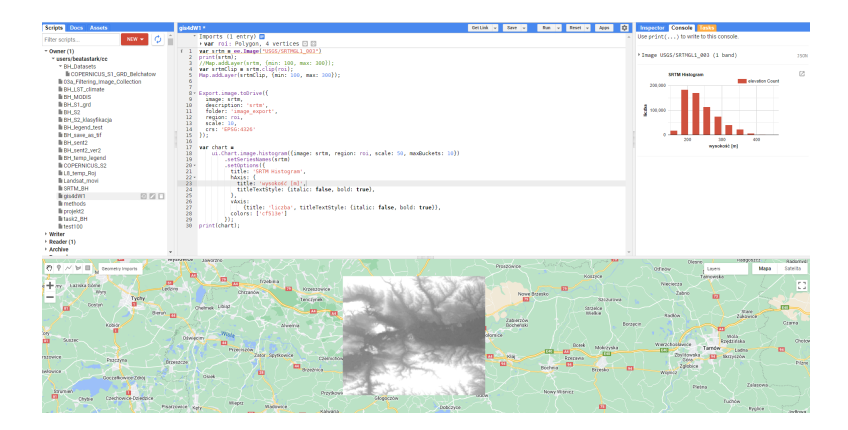

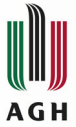

## **Wielokanałowe**

**jednoczasowe, wieloczasowe**

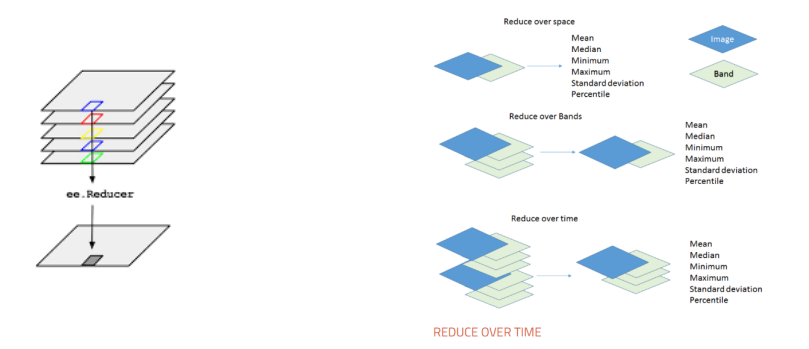

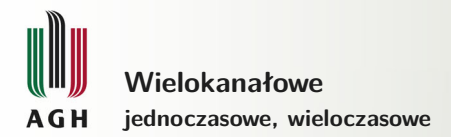

## Poniżej przykład kolekcji Sentinel-2 (patrz również MODIS Projekt 1)

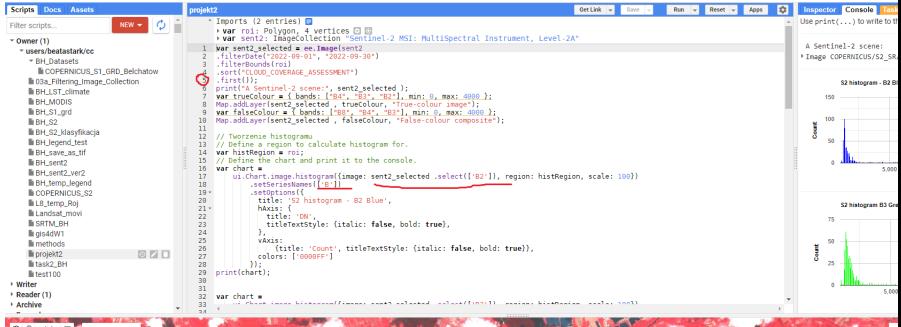

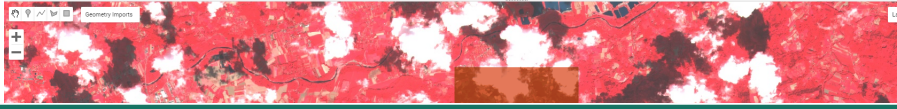

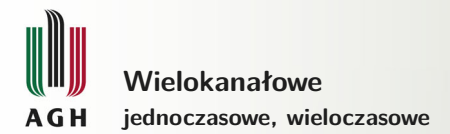

## Poniżej przykład kolekcji Sentinel-2 (patrz również MODIS Projekt 1)

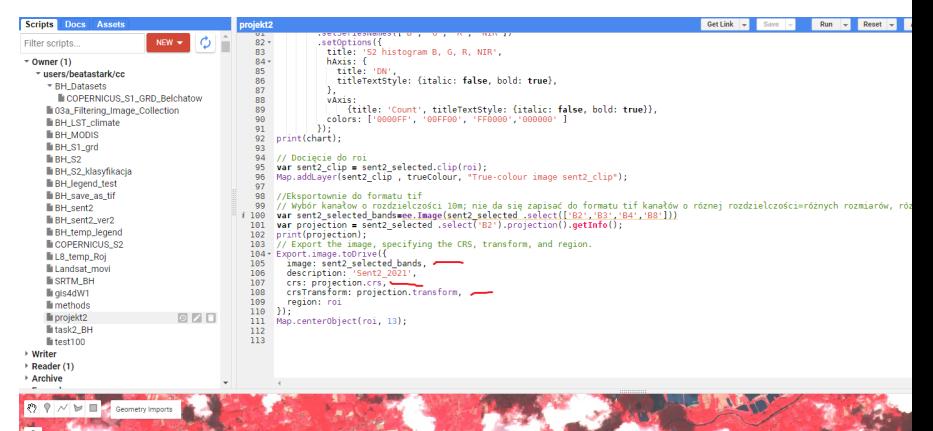

 $22/41$ 

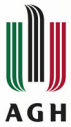

## **[Temperatura powierzchni Ziemi](https://developers.google.com/earth-engine/datasets/catalog/NASA_FLDAS_NOAH01_C_GL_M_V001)**

#### **sładanie skryptów**

- [Information on many climate-related variables including](https://developers.google.com/earth-engine/datasets/catalog/NASA_FLDAS_NOAH01_C_GL_M_V001) [moisture content, humidity, evapotranspiration, average soil](https://developers.google.com/earth-engine/datasets/catalog/NASA_FLDAS_NOAH01_C_GL_M_V001) [temperature, total precipitation rate, etc.](https://developers.google.com/earth-engine/datasets/catalog/NASA_FLDAS_NOAH01_C_GL_M_V001)
- [How to add color-map scale in Google Earth Engine?](https://gis.stackexchange.com/questions/307652/how-to-add-color-map-scale-in-google-earth-engine)

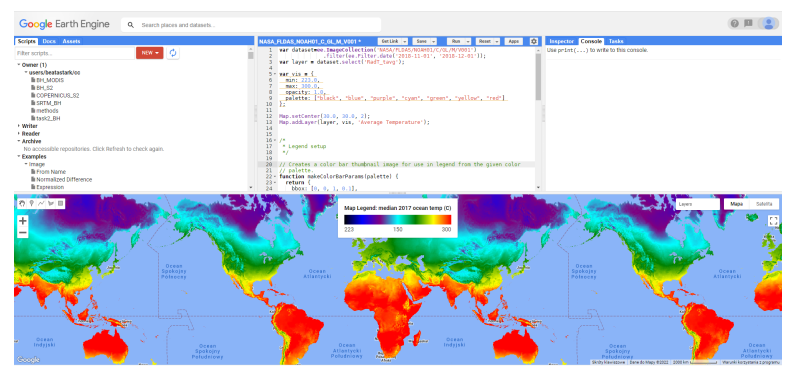

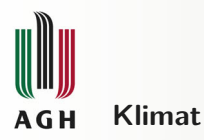

[Temperatura powierzchni Ziemi](https://developers.google.com/earth-engine/datasets/catalog/JAXA_GCOM-C_L3_LAND_LST_V1)

Zmiana tytułu legendy i centrowania

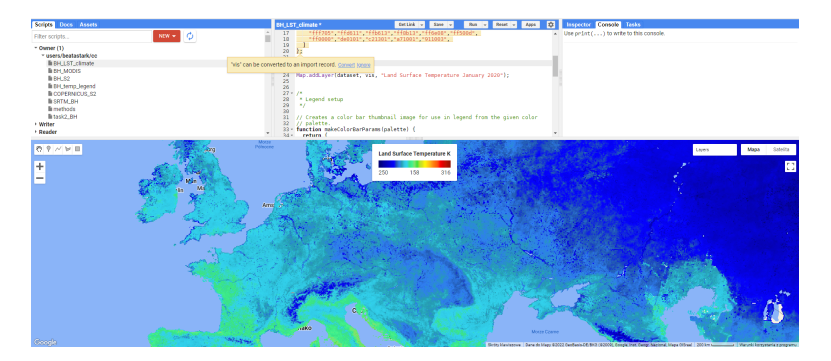

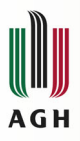

#### **Przypadek użycia - Case study R.Polak, 2020 Wykorzystanie obrazów Google Earth Engine w kontroli IACS**

### Deklaracja zmiennych

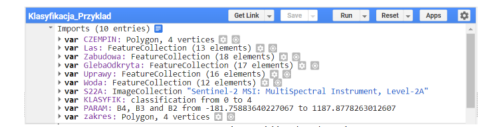

#### Filtracja obrazów

- var filtracja = ee.Image(ee.ImageCollection('COPERNICUS/S2 SR')
	- filterDate('2018-05-01', '2018-05-28')
	- .filterBounds(CZEMPIN)
	- .filterMetadata('CLOUDY PIXEL PERCENTAGE', 'less than', 5)
	- $. first()$
- .clip(zakres);
- Map.setCenter(16.75.52.15.11)

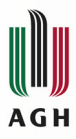

#### **Przypadek użycia - Case study Wynik filtracji obrazów**

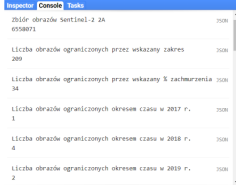

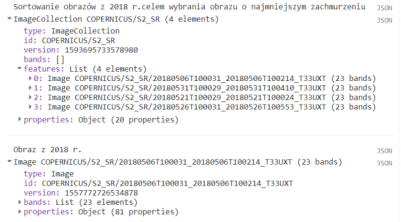

37 var nir m obraz2017.select('BS');

- 38 var red = obraz2017.select('84');
- 39 var NDVI2017 = obraz2017.expression('(nir-red)/(nir-red)',{'nir': nir, 'red':red)).rename('NDVI')
- 40 .clip(obszar);
- 41 Map.addLayer(NDVI2017, PARAMETRY\_NDVI, 'NDVI2017');

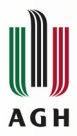

#### **Przypadek użycia - Case study Zmienność NDVI w czasie**

#### 2017 RGB

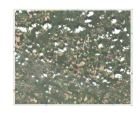

#### 2018 RGB

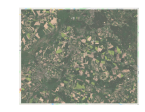

#### 2019 RGB

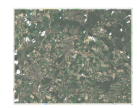

#### 2017 NDVI

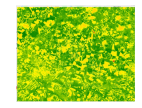

#### 2018 NDVI

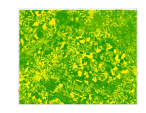

### 2019 NDVI

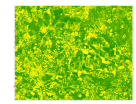

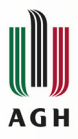

#### **Przypadek użycia - Case study Zmienność NDVI w czasie**

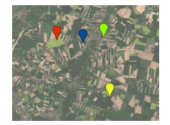

- 56 \* var NDVI\_k = kolekcja.map(function(image) {
- 57 var ndvi = image.normalizedDifference(['B8', 'B4']).rename('NDVI');
- 58 return image.addBands(ndvi);
- $59)$ 60
	-
- $61$   $\cdot$  var chart1 = ui. Chart. image. series ({
- imageCollection: NDVI\_k.select('NDVI'), 62
- 63 region: ROI1,
- 64 reducer: ee.Reducer.first(),
- 65 scale: 30

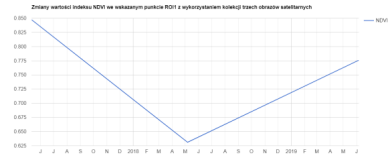

Africa

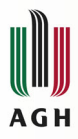

#### **Przypadek użycia - Case study Zmienność NDVI w czasie**

122 - 11. setOntinns((title: "Zmiany wartnici indeksu NDVT we uskazanym nunkcie ROT1 w 2018 e.".  $123 - hA \times 15$ : {  $124$ title: 'Miesiąc', 125 Ä.  $126 - v\text{axis}$  $\frac{480}{127}$ **Territor** Senath  $128$  $\}$ ,<br>lineWidth: 2,  $129$  $130 - 33$ :

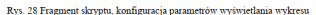

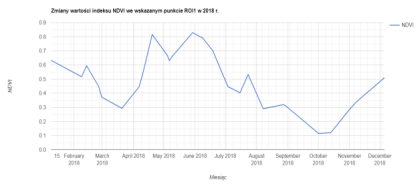

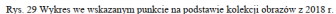

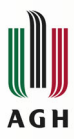

### **Przypadek użycia - Case study Wybór pól referencyjnych**

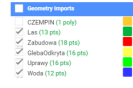

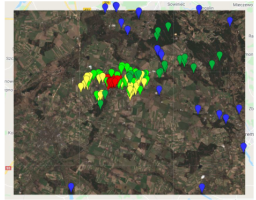

Rys. 32 Wybor pol treningowych

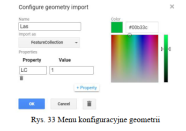

- 11 var classNames = Las.merge(Zabudowa).merge(GlebaOdkryta).merge(Uprawy).merge(Woda):
- 12 print('Punkty Treningowe', classNames);
- $13$
- 14 var bands = ['82', '83', '84', '85', '86', '87', '88'];
- $15 \text{var training} = \text{image}.\text{select}(\text{bands})\text{.} \text{sampleResions}(\ell)$
- 16 collection: classNames.
- $17$ properties: ['LC'].
- 18 scale: 20
- $19$  1):  $20<sub>0</sub>$
- $21$  \* var classifier = ee. Classifier.smileCart().train({
- $\overline{22}$ features: training,
- $\overline{23}$ classProperty: 'LC',
- $24$ inputProperties: bands
- $25)$ ; 26
- 27 var classified = image.select(bands).classify(classifier);
- 28 29 Map.addLayer(classified,
- 30 {min: 0, max: 4, palette: ['blue', 'green', 'red', '00ff00', 'yellow']},
- 31 'classification');

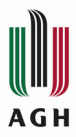

#### **Przypadek użycia - Case study Wynik klasyfikacji**

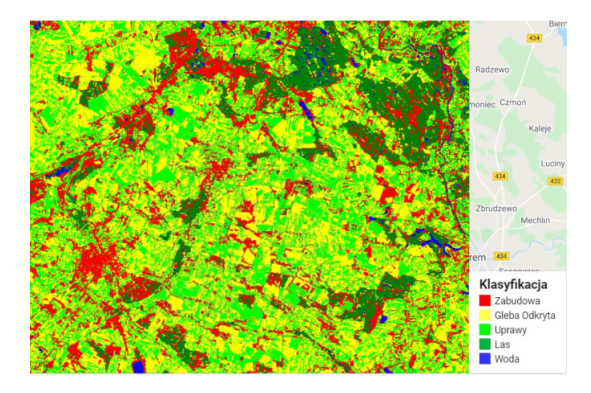

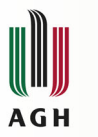

#### **Przypadek użycia - Case study Analiza dokładności**

#### [Confusion matrix](http://spatial-analyst.net/ILWIS/htm/ilwismen/confusion_matrix.htm)

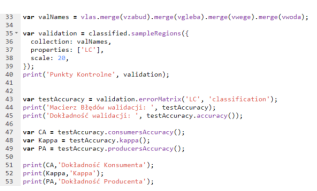

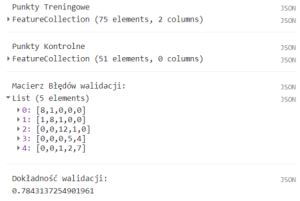

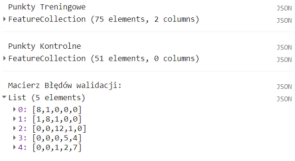

Dokładność walidacji: 0.7843137254901961

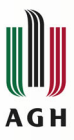

#### **Przypadek użycia - Case study**

**B.Rój, 2022 Ocena możliwości wykorzystania satelitarnych danych temperaturowych oraz wskaźników wegetacji do badania mikroklimatu miasta**

#### Landsat 8

Parametry orbity satelity Landsat 8:

- · Światowy system odniesienia (WRS-2).
- · Orbita heliosynchroniczna (biegunowa), na wysokości 705 km,
- · 233 okrażeń w cyklu, czas rewizyty, co 16 dni.
- Pochylona 98.2°.
- · Czas obiegu 98.9 minuty
- · Przekroczenie równika: 10: 00 +/- 15 minut.
- Rozmiar sceny: 170 km x 185 km
- · Žywotność minimum 5 lat [8]

Tabela 1. Zestawienie wszystkich kanałów spektralnych satelity Landsat 8 [13].

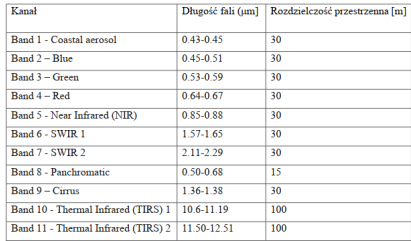

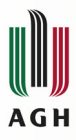

#### **Przypadek użycia - Case study Tarnów Urban Atlas**

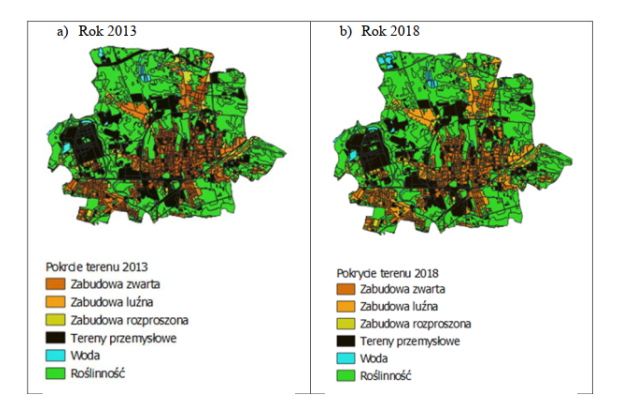

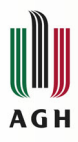

### **Przypadek użycia - Case study Tarnów Open Street Map OSM**

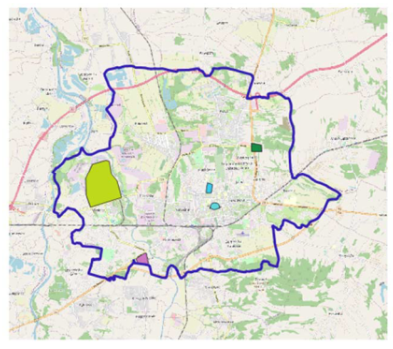

Tarnów

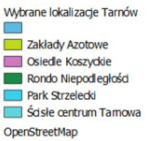

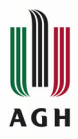

#### **Przypadek użycia - Case study Tarnów NDVI w czasie**

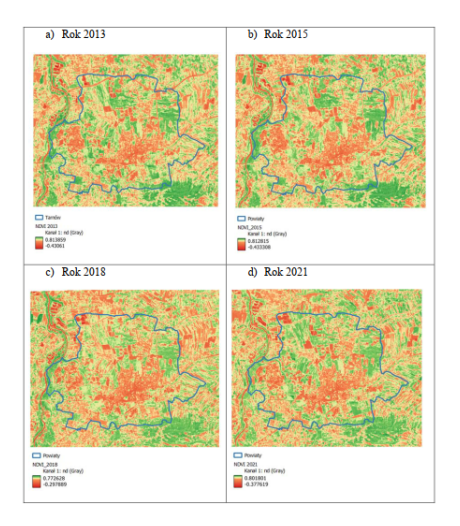

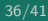

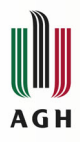

#### **Przypadek użycia - Case study Tarnów temperatura w czasie**

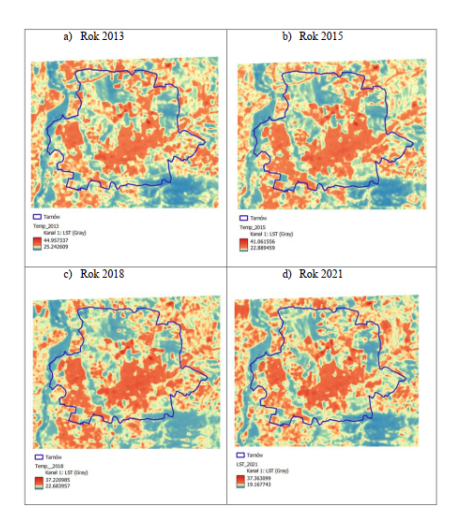

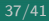

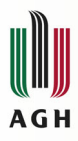

## **Przypadek użycia - Case study Tarnów NDVI dla różnych form pokrycia terenu w czasie**

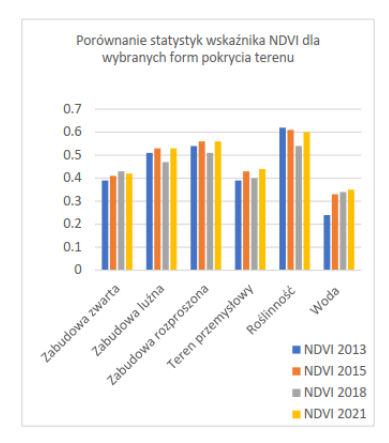

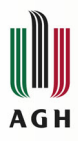

## **Przypadek użycia - Case study Tarnów NDVI dla wybranych obiektów w czasie**

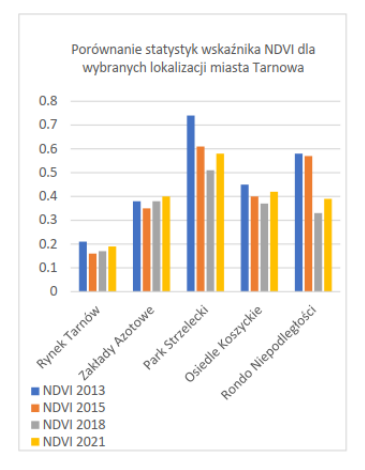

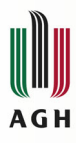

#### **Przypadek użycia - Case study Tarnów porównanie zmienności temperatury**

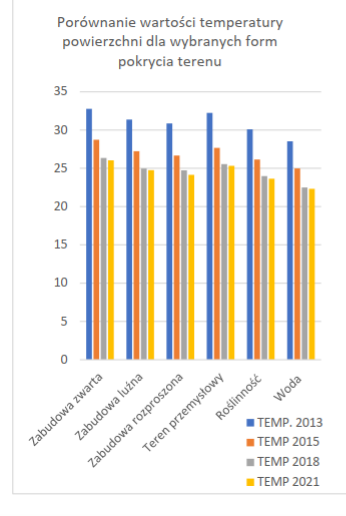

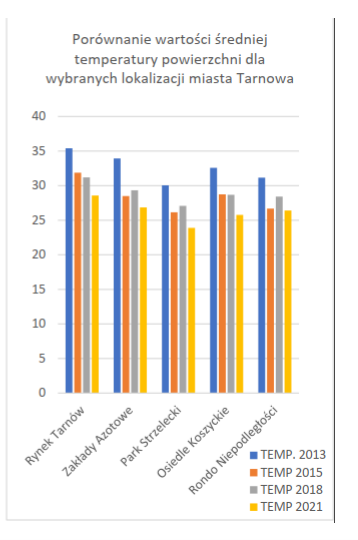

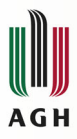

### **Przypadek użycia - Case study Tarnów wyspy ciepła**

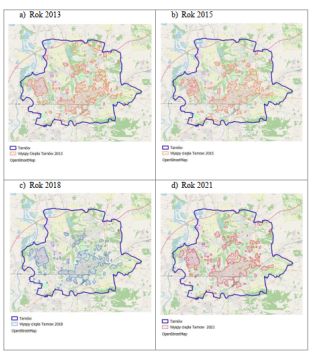

Rysmak 14. Graficzna przedstwienie "wysp ciepła" na obszarze Tarnowa a) 2013, b) 2015, c) 2018, d) 2021.

Tabela 5. Zestawienie powierzchni "wysp ciepła" dla obszaru Tamowa podczas okresu badań.

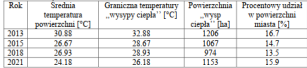